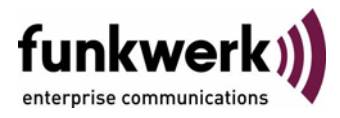

# **Benutzerhandbuch bintec R3000w / R3400 / R3800 Licenses**

Copyright © 2. Februar 2006 Funkwerk Enterprise Communications GmbH Version 1.0

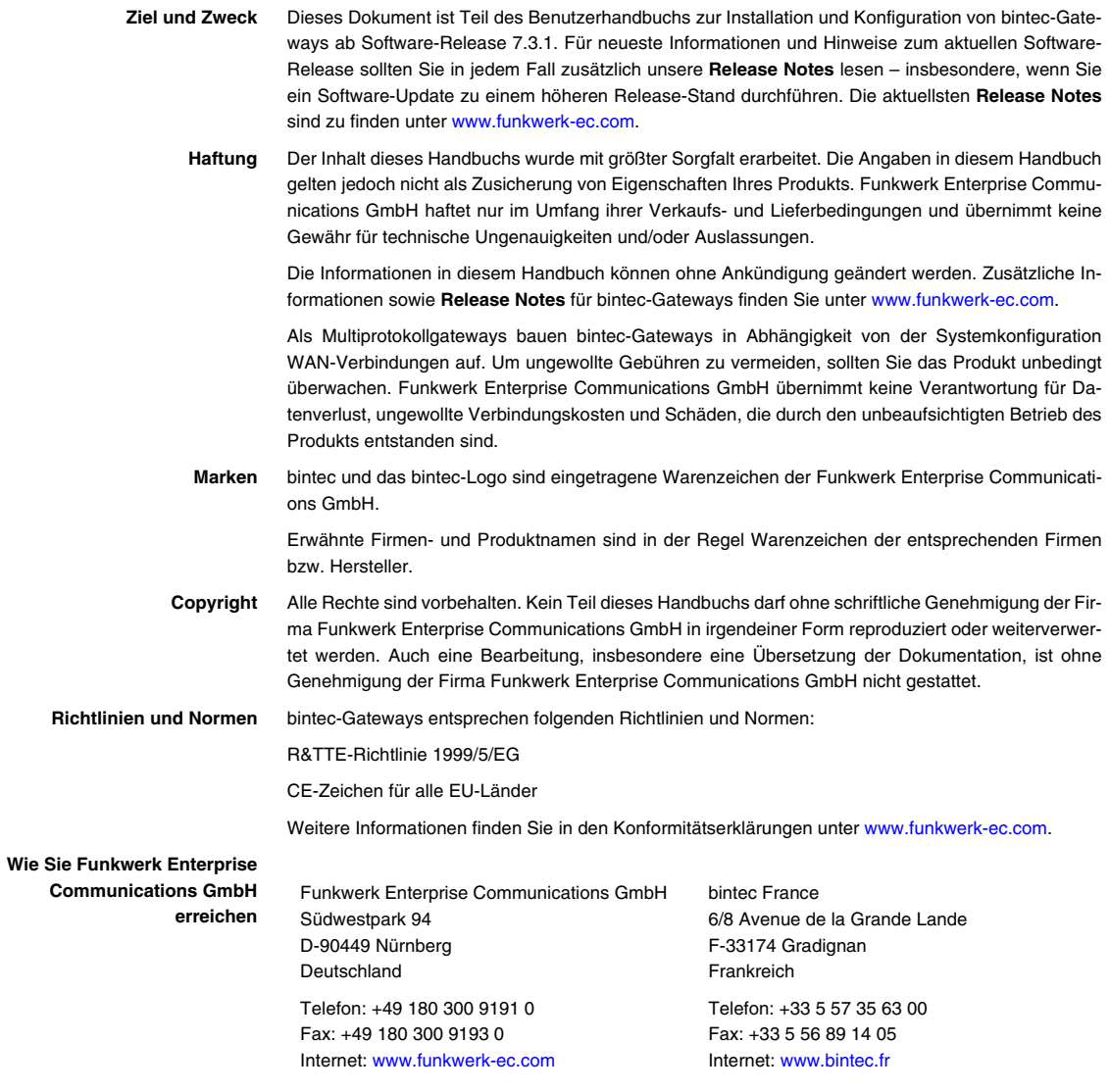

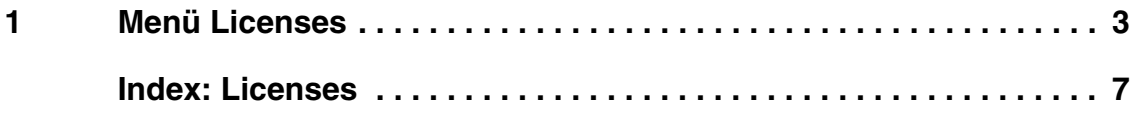

### <span id="page-4-0"></span>**1 Menü Licenses**

#### **Im Folgenden werden die Felder im Menü** *LICENSES* **beschrieben.**

<span id="page-4-1"></span>**Lizenzen** In diesem Menü werden Gateway-Funktionen mit Hilfe von Lizenzen aktiviert. Dabei sind verschiedene Lizenztypen zu unterscheiden:

- Lizenzen, die im Auslieferungszustand des Geräts bereits vorhanden sind (z.B. Easy Licensing, IPSec, PPTP, X.25)
- kostenfreie Zusatzlizenzen (z.B. IP-Adressenübertragung über ISDN oder STAC)
- kostenpflichtige Zusatzlizenzen

#### <span id="page-4-2"></span>**Lizenzdaten im Setup Tool eintragen** Im Auslieferungszustand sind bestimmte Lizenzen auf dem Gateway vorkonfiguriert [\(siehe "Lizenzierte Subsysteme im Auslieferungszustand" auf Seite 5\)](#page-6-0). Bei versehentlicher Löschung der Daten können sie durch Easy Licensing rückgesichert werden ([siehe "Mask" auf Seite 6\)](#page-7-0).

Die Lizenzdaten der Zusatzlizenzen erhalten Sie über die Online-Lizensierungs-Seiten im Support-Bereich auf [www.funkwerk-ec.com](http://www.funkwerk-ec.com). Bitte folgen Sie den Anweisungen der Online-Lizensierung. (Bei kostenpflichtigen Lizenzen beachten Sie bitte auch die Hinweise auf dem Lizenzblatt.) Daraufhin erhalten Sie eine Email mit folgenden Daten: Lizenzschlüssel (*KEY*) und Lizenz-Seriennummer (*SERIALNUMBER*).

Unter *AVAILABLE LICENSES* sind die auf Ihrem Gateway verfügbaren Subsysteme aufgelistet:

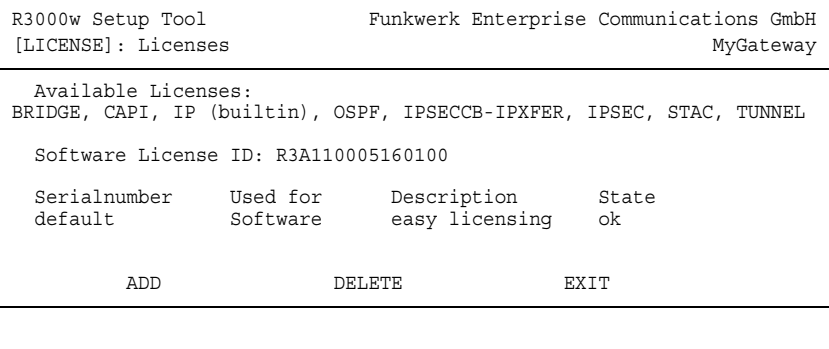

**1**

Außerdem werden die eingetragenen Lizenzen angezeigt (*SERIALNUMBER*, *USED FOR*, *DESCRIPTION*, *STATE*).

Mögliche Werte für *STATE*:

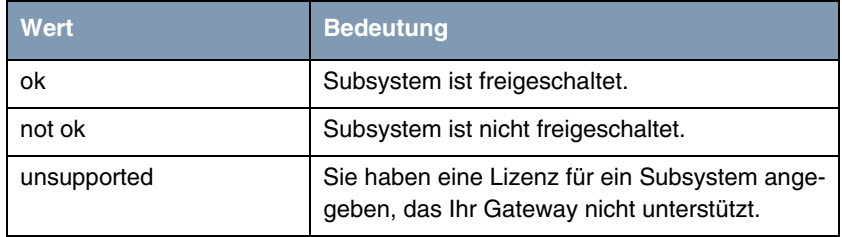

Tabelle 1-1: Mögliche Werte für *STATE*

<span id="page-5-0"></span>**Auslieferungszustand** Folgende Lizenzen stehen auf Ihrem Gateway im Auslieferungszustand zur Verfügung:

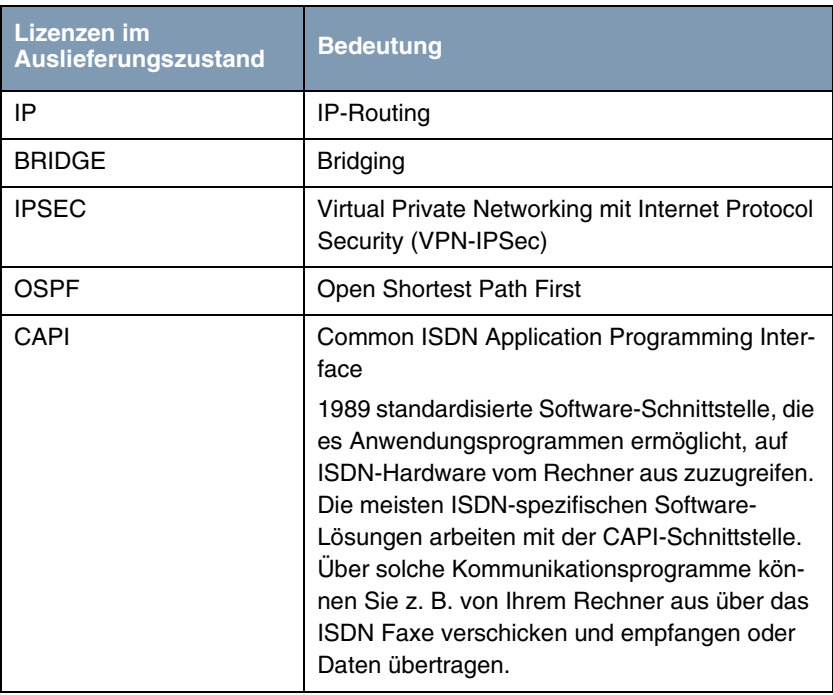

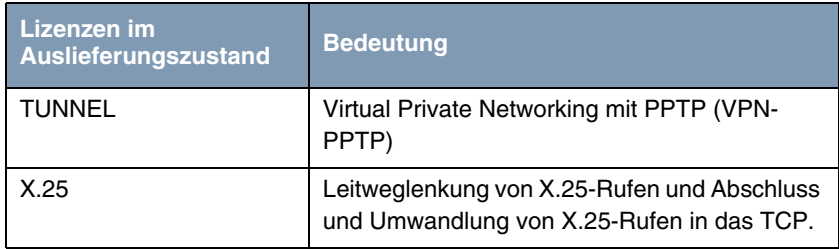

<span id="page-6-0"></span>Tabelle 1-2: Lizenzierte Subsysteme im Auslieferungszustand

### **Subsystem mit kostenfreier Lizenz erhältlich**

Für die Gateways stehen folgende Subsysteme nach entsprechender Lizenzierung zur Verfügung [\(siehe "Lizenzen" auf Seite 3\)](#page-4-1):

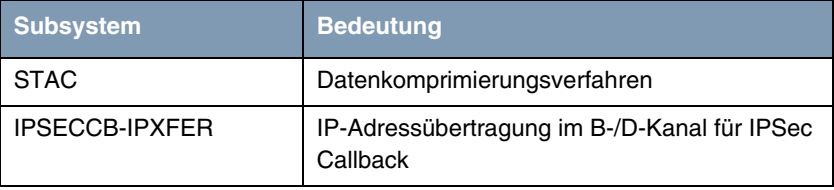

Tabelle 1-3: Subsystem mit kostenfreier Lizenz

**Subsystem mit kostenpflichtiger Lizenz erhältlich**

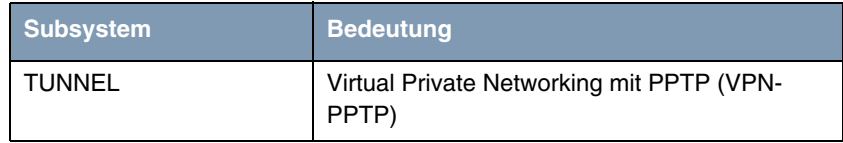

Tabelle 1-4: Subsystem mit kostenpflichtiger Lizenz

<span id="page-6-1"></span>**Freischalten von Zusatzlizenzen** Die entsprechenden Zusatzlizenzen schalten Sie frei, indem Sie die erhaltenen Lizenzinformationen im Menü *LICENSES* ➜ *ADD* hinzufügen. Bestehende Einträge werden bearbeitet, indem der gewünschte Listeneintrag markiert und mit **Return** ausgewählt wird.

<span id="page-7-2"></span>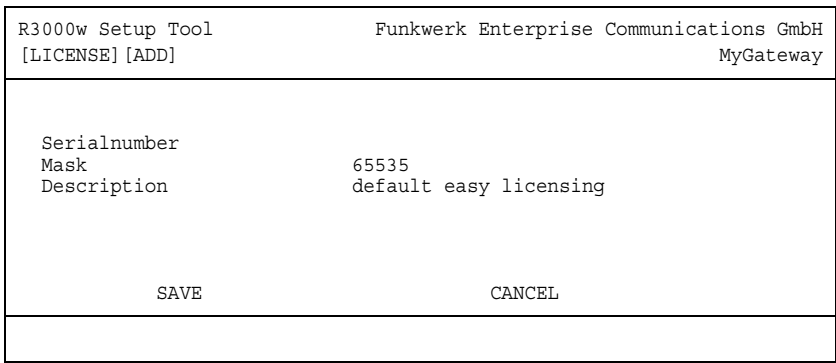

<span id="page-7-1"></span>Das Menü *LICENSES* ➜ *ADD***/***EDIT* besteht aus folgenden Feldern:

<span id="page-7-0"></span>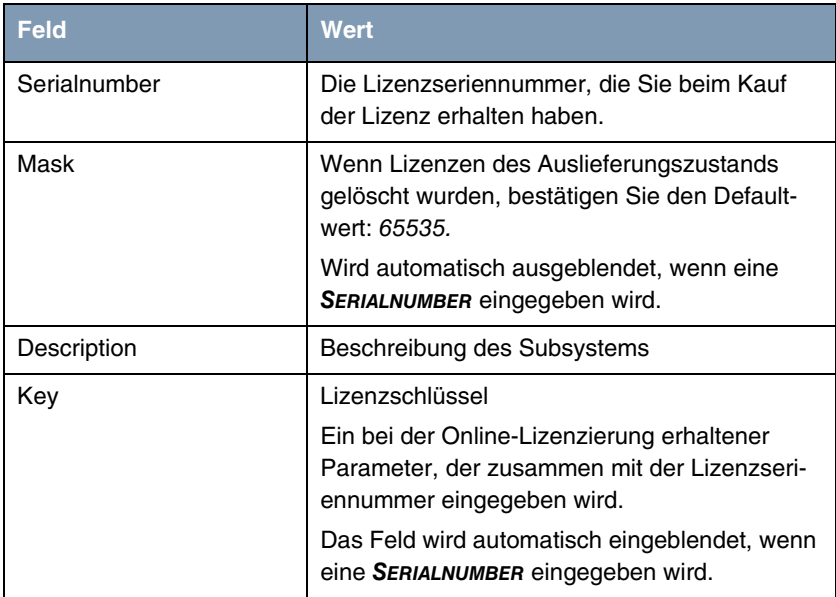

<span id="page-7-3"></span>Tabelle 1-5: Felder im Menü *LICENSES*

## <span id="page-8-0"></span>**Index: Licenses**

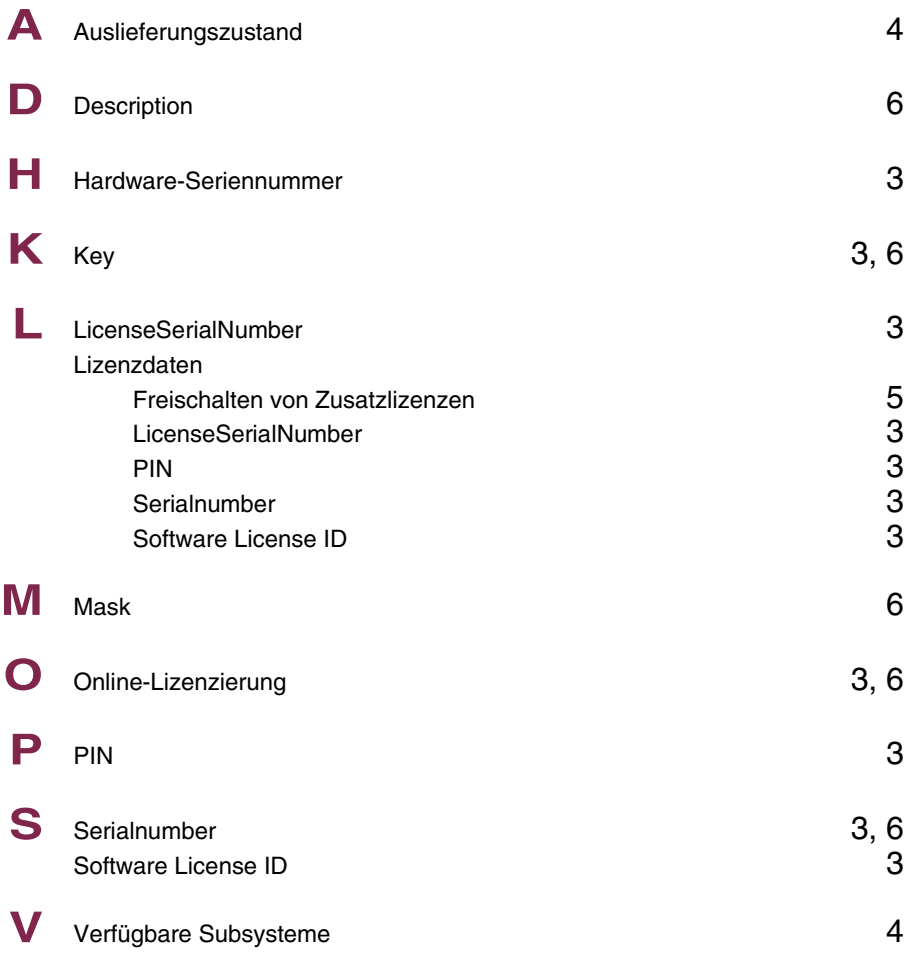